## **ESET Tech Center**

[Kennisbank](https://techcenter.eset.nl/nl/kb) > [Legacy](https://techcenter.eset.nl/nl/kb/legacy) > Legacy ESET Remote Administrator  $(6.x / 5.x / 4.x)$  $(6.x / 5.x / 4.x)$  $(6.x / 5.x / 4.x)$  > 6.x > [The](https://techcenter.eset.nl/nl/kb/articles/the-installation-of-era-server-6-x-on-suse-linux-enterprise-server-11-fails) [installation of ERA Server \(6.x\) on SUSE Linux Enterprise Server 11 fails](https://techcenter.eset.nl/nl/kb/articles/the-installation-of-era-server-6-x-on-suse-linux-enterprise-server-11-fails)

The installation of ERA Server (6.x) on SUSE Linux Enterprise Server 11 fails

Ondersteuning | ESET Nederland - 2017-11-06 - [Reacties \(0\)](#page--1-0) - [6.x](https://techcenter.eset.nl/nl/kb/6-x)

<https://support.eset.com/kb6038>

## **Issue**

The installation fails to connect the MySQL database with ODBC connector.

## **Solution**

- 1. Open a Terminal and follow the steps a-h to install **MySQL Server**
	- a. Download the Repository package:

```
wget
http://dev.mysql.com/get/mysql-community-
release-sles11-7.noarch.rpm
```
b. Install the downloaded release package:

sudo rpm -Uvh mysql-community-releasesles11-7.noarch.rpm

c. Import the GnuPG key:

sudo rpm --import /etc/RPM-GPG-KEY-mysql

d. Refresh the repository information:

sudo zypper refresh

e. Install the MySQL Server by the following command:

```
sudo zypper install mysql-community-
server
```
f. Start the MySQL Server:

sudo /etc/init.d/mysql start

g. You can check if the MySQL is running:

sudo /etc/init.d/mysql status

h. Perform the mysql secure installation that will allow you to set basic settings. You will need to know the password you set now in later steps.

mysql secure installation

For additional help with MySQL installation

This step was inspired by official MySQL documentation. Visit the [MySQL developer](http://dev.mysql.com/doc/mysql-sles-repo-quick-guide/en/) [site](http://dev.mysql.com/doc/mysql-sles-repo-quick-guide/en/) for additional information.

- 2. [Configure the MySQL Server](http://help.eset.com/era_install/64/en-US/index.html?mysql_configuration.htm).
- 3. Save and close the file, and then enter the following command to restart MySQL server and apply the configuration:

sudo /etc/init.d/mysql restart

4. Install additional ERA Server [prerequisites:](http://help.eset.com/era_install/64/en-US/index.html?prerequisites_server_linux.htm)

sudo zypper install xorg-x11-server-extra libqtwebkit4 cifs-utils java-1\_7\_1-ibm tomcat6 samba-winbind openldap2-client netsnmp krb5-client unixODBC\_23

5. Download the newest **Generic Linux** x86\_64 ODBC Connector driver using the command wget .

> Use the official MySQL Download You can download the package from the [MySQL](http://dev.mysql.com/downloads/connector/odbc/) [Download site.](http://dev.mysql.com/downloads/connector/odbc/) Check for the latest package name before using the command.

1. Install the downloaded driver. Run this command from the directory where you have downloaded the ODBC package:

sudo rpm -Uvh mysql-connectorodbc-5.3.6-1.x86\_64.rpm

2. Check the odbcinst 23. ini file for the configuration:

cat /etc/unixODBC\_23/odbcinst\_23.ini

The output should contain names of available drivers. For example:

[MySQL ODBC 5.3 Unicode Driver]

3. Check your odbcinst 23 version:

odbcinst\_23 --version

If the version is earlier than 2.3.0 append the following line into your odbcinst\_23.ini file:

Threading  $= 0$ 

4. Update the configuration files that control ODBC access by the following command:

```
sudo odbcinst_23 -i -d -f
/etc/unixODBC_23/odbcinst_23.ini
```
5. Download the ERA Server install file (you can download it from the [ESET Download page](http://www.eset.com/int/download-business/)). For example:

```
wget
http://download.eset.com/download/ra/v6/stand
alone-installers/server/Server-Linux-
x86_64.sh
```
6. Make the ERA Server install file executable:

chmod +x Server-Linux-x86\_64.sh

7. Run the [installation command](http://help.eset.com/era_install/64/en-US/index.html?component_installation_server_linux.htm) on your ERA Server install file.

## MySQL password:

The parameter --db-admin-password is the password you set during the manual installation of MySQL

with mysql secure installation command.

1. After the installation has successfully finished, you can check if the ERA Server is running:

sudo /etc/init.d/eraserver status

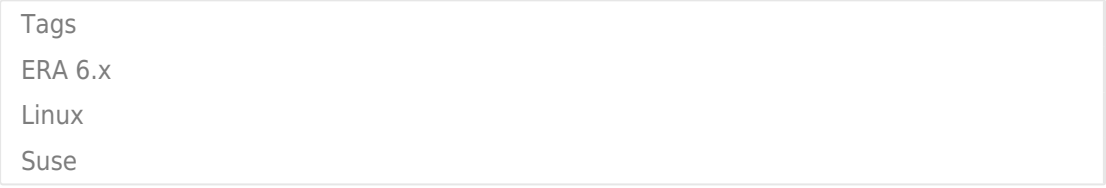